## Создание списков

Списки – средство структурирования документа Типы списков

- Неупорядоченный (маркированный)
	- Список элементов меню
	- Список элементов каталогов
- Упорядоченный (нумерованный)
- Список определений

# Неупорядоченные списки

### <UL>

- <LI> Первый пункт списка <LI> Второй пункт списка <LI> Третий пункт списка
- <UL>
	- <LI> Первый подпункт
	- <LI> Второй подпункт
	- $<$ /UL $>$
- $<$ /UL $>$
- <LI TYPE=тип> маркер элемента списка
- <UL TYPE="disk" | "circle" | "square">-весь список

## Упорядоченные списки

```
<OL TYPE="I" START="2">
       <LI> Пункт два
       <LI> Пункт три
       <LI> Пункт четыре
    </O<sub>l</sub>
```

```
<OL TYPE="A" START="2">
      <LI> Пункт, озаглавленный буквой B.
    <LI VALUE="6"> Пункт, озаглавленный буквой F.
    <LI> Пункт, озаглавленный буквой G.
   </OL
```
**Параметры:**

**START** - определяет первое число, с которого начинается нумерация пунктов. (только целые числа). **VALUE** – изменение нумерации внутри списка

**TYPE** - определяет стиль нумерации пунктов. Может иметь значения:

```
"A" - заглавные буквы A, B, C ...
```
**"a"** - строчные буквы a, b, c ...

**"I"** - большие римские числа I, II, III ...

**"i"** - маленькие римские числа i, ii, iii ...

**"1"** - арабские числа 1, 2, 3 ...

По умолчанию используется **TYPE="1"**.

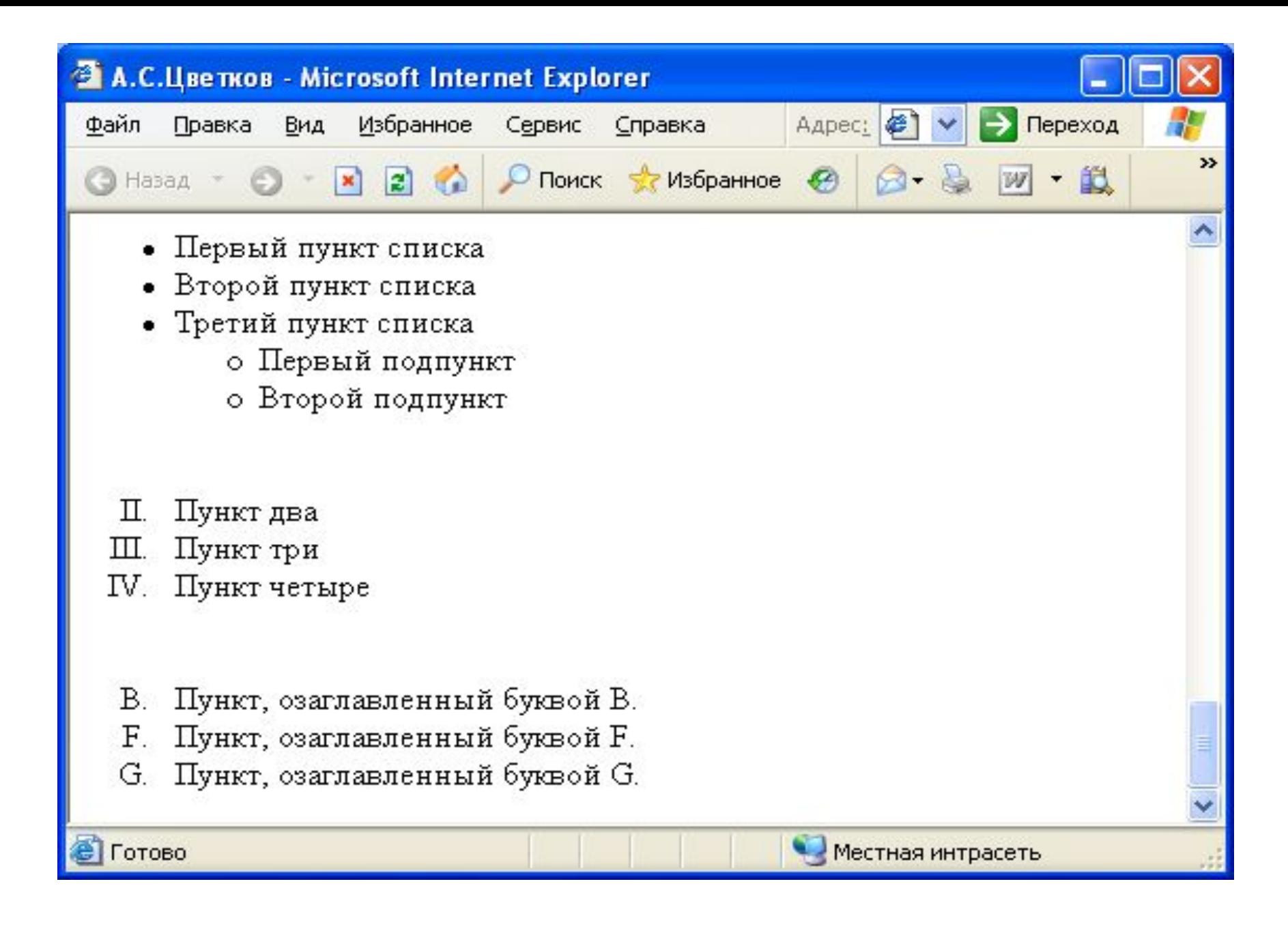

# Списки определений

Список определений - ряд терминов и их соответствующая расшифровка. Определение термина обычно размещается после его наименования.

Фоpмат:

 $<$ DI $>$ <DT> Теpмин-1 <DD> Опpеделение-1 <DT> Теpмин-2 <DD> Опpеделение-2  $$ 

Напpимеp:

 $<$   $\Box$ <DT> NCSA <DD> NCSA (National Center for Supercomputing Applications). <DT> CTC <DD> CTC (Cornell Theory Center).  $$ 

В окне браузера это будет выглядеть так:

NCSA

NCSA (National Center for Supercomputing Applications).

CTC

CTC (Cornell Theory Center).

Примечание: В документе не может быть подряд несколько элементов <DD>.

Если список очень большой, можно использовать дополнительный атрибут COMPACT в рамках элемента <DL>. Таким образом вы указываете браузеру, что он должен использовать самый маленький шрифт для вывода списка. Например:

<DL COMPACT> <DT> GOOD <DD> Enjoyable, desirable, pleasant, happy, etc., in compact format <DT> Book <DD> A literary or scientific work, in compact format.

 $$ 

В окне браузера это будет выглядеть так:

GOOD

Enjoyable, desirable, pleasant, happy, etc., in compact format Book

A literary or scientific work, in compact format.

#### Элементы <DIR>, <MENU>

(Список с короткими названиями пунктов, список пунктов)

Для того, чтобы вывести список с короткими названиями пунктов (менее 20 символов), можно использовать тег <DIR>. Обычно такой список выводится в колонках по 24 символа. Данный элемент поддерживает атрибут COMPACT. Например:

 $<$  $DIR$  $>$ 

- $<$ I  $>$  A-F
- <LI> G-M
- <LI> N-S

 $<$ L $>$ T-Z

 $<$ /DIR $>$ 

В окне браузера это будет выглядеть так:

- A-F
- G-M
- N-S
- $\cdot$  T-Z

Используя элемент <DIR> можно вывести список пунктов по колонкам. Для вывода каждого пункта в отдельной строке можно использовать элемент <MENU>:

<MENU>

- <LI> Первый пункт меню <LI> Второй пункт меню <LI> Третий пункт меню </MENU>
- В окне браузера это будет выглядеть так:
- Первый пункт меню
- Второй пункт меню
- Третий пункт меню

### Вложенные списки

*Один список может быть вложен в другой*

```
\langleol> <li>Документы:
         \langle 11 \rangle <li>Паспорт</li>
             <li>Билеты</li>
              <li>Гостиница - бронь</li>
         \langle/ul>
  \langleli/> <li>Предметы личной гигиены:
         \langleul>
              <li>Зубная щетка</li>
             \langleli>Паста\langleli>
             \langleli>Мыло\langleli>
         \langle 111 \rangle\langleli/>
\langleol>
```
- 1. Документы:
	- Паспорт
	- Билеты
	- Гостиница бронь
- 2. Предметы личной гигиены:
	- Зубная щетка
	- Паста
	- Мыло

#### **Таблицы**

#### **Элемент <TABLE>**

Используется для создания таблиц в HTML-документах. Таблица начинается с необязательного заголовка, за которым следует одна или более строк. Каждая из этих строк состоит из одной либо нескольких ячеек, представляющих заголовок и ячейки с данными. Таблица может содержать параграфы, списки, заголовки, формы, рисунки и отформатированный текст.

По умолчанию браузер выводит текст по центру в ячейке заголовка таблицы, а в ячейках с данными - с выравниванием по левому краю.

Данный элемент поддеpживает атpибуты: ALIGN, BORDER, CELLPADDING, CELLSPACING, WIDTH.

Таблицы в HTML формируются построчно. Сначала c помощью элемента TR необходимо создать ряд таблицы, в который затем элементом TD помещаются ячейки.

#### **Элемент <TH>**

Используется для определения ячеек заголовка таблицы. Обычно заголовок броузер выводит более крупным и жирным шрифтом нежели данные.

Данный элемент поддеpживает атpибуты: ALIGN, COLSPAN, HEIGHT, NOWRAP, VALIGN, WIDTH .

#### **Элемент <TD>**

Используется для определения атрибутов отдельных ячеек таблицы. Данный элемент поддеpживает атpибуты: ALIGN, COLSPAN, HEIGHT, NOWRAP, VALIGN, WIDTH .

#### **Элемент <TR>**

Используется для формирования строк в таблице. С его помощью устанавливается вертикальное и горизонтальное выравнивание содержимого ячеек по всей строке. Можно также запретить перенос слов в любой строке таблицы.

Данный элемент поддеpживает атpибуты: ALIGN, VALIGN.

#### **Элемент <CAPTION>**

Используется при форматировании наименований таблиц. Поддерживает атрибут ALIGN.

Например:

<CAPTION ALIGN=CENTER> Таблица расходов </CAPTION>

## Таблицы

<**TABLE** BORDER>

<**TR**>

<**TD>**A1</**TD**> <**TD>**B1</**TD**> <**TD**>C1</**TD**>

</**TR**>

<**TR**>

<**TD**>A2</**TD**> <**TD**>B2</**TD**> <**TD**>C2</**TD**>

</**TR**>

</**TABLE**>

![](_page_10_Picture_86.jpeg)

## Параметры тегов TR, TH, TD

- **• ALIGN** определяет способ горизонтального выравнивания содержимого ячейки. Возможные значения: **left**, **center**, **right**. По умолчанию способ выравнивания определяется значением параметра ALIGN элемента TR. Если же и он не задан, то для TD выполняется выравнивание по левому краю, а для TH - центрирование.
- **• VALIGN** определяет способ вертикального выравнивания содержимого ячейки. Возможные значения: top, bottom, middle. По умолчанию происходит выравнивание по центру (*VALIGN="middle"*), если значение этого параметра не было задано ранее в элементе TR.
- **• WIDTH** определяет ширину ячейки. Ширина задается в пикселах или в процентном отношении к ширине таблицы.
- **• HEIGHT** определяет высоту ячейки. Высота задается в пикселах или в процентном отношении к ширине таблицы.
- **• COLSPAN** определяет количество столбцов, на которые простирается данная ячейка.
- **• ROWSPAN** определяет количество рядов, на которые простирается данная ячейка.
- **• NOWRAP** блокирует автоматический перенос слов в пределах текущей ячейки.
- **• BGCOLOR** определяет цвет фона ячейки.
- **• BACKGROUND** заполняет ячейку фоновым рисунком. Необходимо указать URL рисунка.

## Слияние ячеек

**<TABLE BORDER>**

 **<TR>**

 **<TH ROWSPAN=2>HDD</TH>**

 **<TD>WD Caviar 3.1Gb</TD><TD ALIGN="right">85\$</TD>**

 **</TR>**

 **<TR>**

 **<TD>Quantum FB ST 6.4Gb</TD><TD ALIGN="right">110\$</TD> </TR>**

**</TABLE>**

![](_page_12_Picture_52.jpeg)

## Слияние ячеек

![](_page_13_Figure_1.jpeg)

![](_page_13_Picture_51.jpeg)

## Фреймы

Вводя тег <*FRAME*>, дизайнер НТМL-страницы разделяет экран браузера на части.

#### **Задание фреймовой структуры**

Для начала мы должны представить себе общий вид страницы – где расположить *фреймы* и какого они будут размера. Затем можно подумать об их содержании. Ниже приводится код простой фреймовой *структуры* с использованием тега *<FRAMESET>*.

Обратите внимание: страница с фреймовой *структурой* не содержит тега <ВОDY>.

<HTML> <HEAD> <TITLE>Пример фреймов</TITLE> </HEAD> <FRAMESET COLS="25%, 75%"> <FRAME SRC="menu.html"> <FRAME SRC="main.html" NAME="main"> </FRAMESET>  $<$ /HTML $>$ 

![](_page_15_Picture_57.jpeg)

Определения атрибутов rows = length-list

Этот атрибут специфицирует выкладку горизонтальных рамок. Значение представляет собой список длин, разделенных запятыми. Если атрибут не задан, значение по умолчанию равно 100%.

cols = length-list

Этот атрибут специфицирует выкладку вертикальных рамок. Значение представляет собой список длин, разделенных запятыми. Если атрибут не задан, значение по умолчанию равно 100%.

Все рамки предполагаются прямоугольными. Установка атрибута *rows* определяет число рамок по горизонтали, а атрибут *cols* задает число рамок по вертикали. Таким образом, задается сетка рамок. Если атрибут *rows* не задан, каждая колонка занимает всю длину страницы. Если атрибут *cols* не задан, каждый ряд занимает всю ширину страницы. Если не заданы оба атрибута, на странице присутствует одна рамка, занимающая всю страницу.

Размер может задаваться в пикселях (абсолютно), в процентах от размеров экрана или в относительных длинах в форме i\*, где i - целое число. Когда заданы оба атрибута, агент пользователя сначала выделяет размеры, заданные абсолютно, затем оставшуюся часть делит в соответствии с определенными долями. Значение \* эквивалентно 1\*. Отображение страницы осуществляется слева направо и сверху вниз. Пример (экран делится на две равные части, верхнюю и нижнюю):

<frameset rows="50%, 50%">

… остальная часть определения …

</frameset>

В следующем примере создается три колонки: вторая имеет фиксированную ширину в 250 пикселей (что удобно для картинки известного размера). Первая получает 25% оставшегося пространства, а третья - 75%.

<frameset cols="1\*,250,3\*">

… остальная часть определения …

</frameset>

В следующем примере создается решетка 2х3

<frameset rows="30%,70%" cols="33%,34%,33%">

… остальная часть определения …

</frameset>

## Задание содержимого фрейма

Тег <FRАМЕ> определяет внешний вид и поведение *фрейма*. Этот тег не имеет закрывающего тега, поскольку в нем ничего не содержится. Вся суть тега <FRАМЕ> в его атрибутах. Их шесть: NАМЕ, MARGINWIDTH, MARGINHEIGHT, SCROLLING, NORESIZE и SRC.

### **Атрибут NАМЕ**

Если вы хотите, чтобы при щелчке мышью на ссылке соответствующая страница отображалась в определенном *фрейме*, необходимо указать этот *фрейм*, чтобы страница "знала", что куда загружать. Например, можно записать такую строку: <FRАМЕ SRC="URL" NАМЕ=«имя\_окна">

### **Атрибут SRС**

Атрибут SRС применяется в теге FRАМЕ при разработке фреймовой *структуры* для того, чтобы определить, какая страница появится в том или ином кадре. Если вы зададите атрибут SRС не для всех *фреймов*, у вас возникнут проблемы. Даже если страницы, отображаемые во *фрейме*, выбираются в соседнем *фрейме*, вы должны по крайней мере задать для каждого *фрейма* начальную страницу. Если вы не укажете начальную страницу и URL, *фрейм* окажется пустым, а результаты могут быть самыми неожиданными. **Атрибут TARGET**

 Определяет окно(фрейм), на которое указывает гипертекстовая ссылка. Этот параметр используется только совместно с параметром HREF.

<A HREF=«новый URL» TARGET=«имя\_окна»> текст ссылки  $<$ /A $>$ 

В качестве значения необходимо задать либо имя одного из существующих фреймов, либо одно из следующих зарезервированных имен:

**\_self** - указывает, что определенный в параметре HREF документ должен отображаться в текущем фрейме;

**\_parent** - указывает, что документ должен отображаться во фрейме-родителе текущего фрейма. Иначе говоря, parent ссылается на окно, содержащее FRAMESET, включающий текущий фрейм;

**\_top** - указывает, что документ должен отображаться в окне-родителе всей текущей феймовой структуры; **\_blank** - указывает, что документ должен

отображаться в новом окне.

## Навигационные карты

Карты, обрабатываемые на клиентской машине браузером, создаются с помощью элементов MAP и AREA представляют собой гиперссылки, оформлен-ные в виде активных областей на изображении. Применить созданную карту к изображению можно вызвав ее по имени с помощью атрибута USEMAP элемента IMG. **MAP**

Создает новую навигационную карту. Между начальным и конечным тегами содержит один или несколько элементов AREA, определяющих навигационные области карты.

### **Атрибуты**

NAME - единственный и обязательный атрибут. Определяет имя навигационной карты, уникальное для данного документа. Используется для вызова карты с помощью атрибута USEMAP элемента IMG.

### **AREA**

Создает область карты, определенной с помощью элемента MAP. Элемент должен располагаться между начальным и конечным тегами элемента MAP. Не имеет конечного тега.

### **Атрибуты**

SHAPE - определяет форму навигационной области. Возможные значения:

- rect прямоугольник;
- circle окружность;
- poly многоугольник.

COORDS - определяет координаты навигационной области на карте. Используется в паре с атрибутом SHAPE.

- Способы задания координат для разных типов областей: SHAPE="rect" COORDS="левый x, верхний y, правый x, нижний y";
- SHAPE="circle" COORDS="центр x, центр y, радиус"; SHAPE="poly" COORDS="x1,y1,x2,y2,x3,y3,...";
- HREF определяет область как гипертекстовую ссылку. Значение задается в виде ссылки (URL).
- TARGET определяет окно (фрейм), на которое указывает гипертекстовая ссылка. Этот атрибут используется только совместно с атрибутом HREF.
- NOHREF определяет область как неактивную (невосприимчивую к нажатию). Данный атрибут противоположен атрибуту HREF и используется для отмены действия последнего.
- ALT определяет альтернативный текст-подсказку для данной области.

```
Пример: 
Создаем карту с именем ImageMap
<MAP NAME="ImageMap">
<AREA href="something.html" SHAPE="rect" 
COORDS="0,0,70,140" ALT="Левая половинка">
<AREA href="anything.html" SHAPE="rect" 
COORDS="71,0,140,140" ALT="Правая половинка">
</MAP><!-- Создали. -->
```
<BODY>

*<!-- Связываем ее с изображением -->*

```
<IMG src="/img/block.gif" USEMAP="#ImageMap" 
HEIGHT="140" WIDTH="140" BORDER="0">
```
**...**

В данном примере создано квадратное изображение размером 140x140 пикселов, левая часть которого является ссылкой на файл *something.html*, а правая - на файл *anything.html*.